# **[GIS w pracy konsultanta ds.](https://www.arcanagis.pl/gis-w-pracy-konsultanta-ds-ochrony-srodowiska/) [ochrony środowiska](https://www.arcanagis.pl/gis-w-pracy-konsultanta-ds-ochrony-srodowiska/)**

Duża liczba danych oraz narzędzi umożliwiających ich interpretację wpływa na czas i jakość prac wykonywanych przez konsultanta ds. ochrony środowiska. Ta zależność uwidacznia się również w trakcie pracy z danymi przestrzennymi dla różnych komponentów środowiska. Do oceny oddziaływania planowanych przedsięwzięć na środowisko (OOŚ) coraz częściej wykorzystuje się GIS, co niewątpliwie można uznać za inteligentne rozwiązanie służące ochronie środowiska.

#### **GIS w ocenach oddziaływania na środowisko**

Na przykładzie OOŚ można wskazać dwa kluczowe etapy, na których wykorzystuje się GIS. Pierwszym z nich jest tworzenie diagnozy stanu środowiska, a drugim – identyfikowanie możliwych negatywnych dla środowiska skutków, wynikających z realizacji planowanych działań.

W celu określenia właściwej diagnozy w zakresie stanu poszczególnych komponentów środowiska, a także zachodzących w nim procesów konsultant ds. ochrony środowiska zbiera dane zawierające informację przestrzenną z wielu źródeł i integruje je w środowisku GIS.

Następny krok polega na przedstawieniu na mapie wszystkich analizowanych przedsięwzięć (istniejących i planowanych) w jednolity sposób. Istotny jest tutaj wybór odpowiednich metod prezentacji danych, które zapewnią czytelność mapy pomimo bogatej treści. Symbolizacja jest dobierana zgodnie ze specyfiką realizowanych przedsięwzięć, stopniem ich szczegółowości oraz przeznaczeniem mapy. W środowisku GIS dostępne są rozbudowane biblioteki symboli typowych dla różnych branż. Dla niestandardowych opracowań kartograficznych

tworzy się odrębne zestawy symboli, którymi można się posługiwać w wielu projektach.

Etap prognozowania polega na wskazaniu możliwych negatywnych oddziaływań (w tym także skumulowanych) na poszczególne komponenty środowiska (np. powietrze), jakie mogą wystąpić w wyniku realizacji planowanych przedsięwzięć. Wynik identyfikacji tych oddziaływań jest uzależniony od kilku czynników, takich jak: rodzaj planowanych przedsięwzięć, uwarunkowania przyrodnicze, posiadane dane przestrzenne oraz wiedza konsultanta ds. ochrony środowiska. Przedstawienie na jednej mapie planowanych inwestycji oraz informacji o jakości wybranych komponentów środowiska ułatwia i przyspiesza proces prognozowania potencjalnych negatywnych oddziaływań na środowisko. Dzięki analizom różnych danych przestrzennych wskazywane są również rejony spodziewanych kumulacji negatywnych oddziaływań. Po zidentyfikowaniu potencjalnych zagrożeń dla środowiska prezentowane są działania mające na celu ograniczanie tych negatywnych oddziaływań. Mogą to być wskazania dotyczące technologii realizacji czy eksploatacji przedsięwzięcia, jak również rekomendacje w zakresie zmiany lokalizacji planowanych obiektów.

## **Analizy w środowisku GIS i efekty pracy konsultanta ds. ochrony środowiska**

Korzystając z funkcji dostępnych w programach GIS, można m.in. nakładać wiele warstw informacyjnych na siebie, tworzyć bufory dla obiektów, identyfikować obszary kolizyjne lub też interpolować wybraną metodą wyniki uzyskane w punktach pomiarowych na cały obszar analizy (np. stężenia zanieczyszczeń powietrza). Badanym zjawiskom można także przypisać wagi i tworzyć mapy intensywności występowania danego czynnika w środowisku.

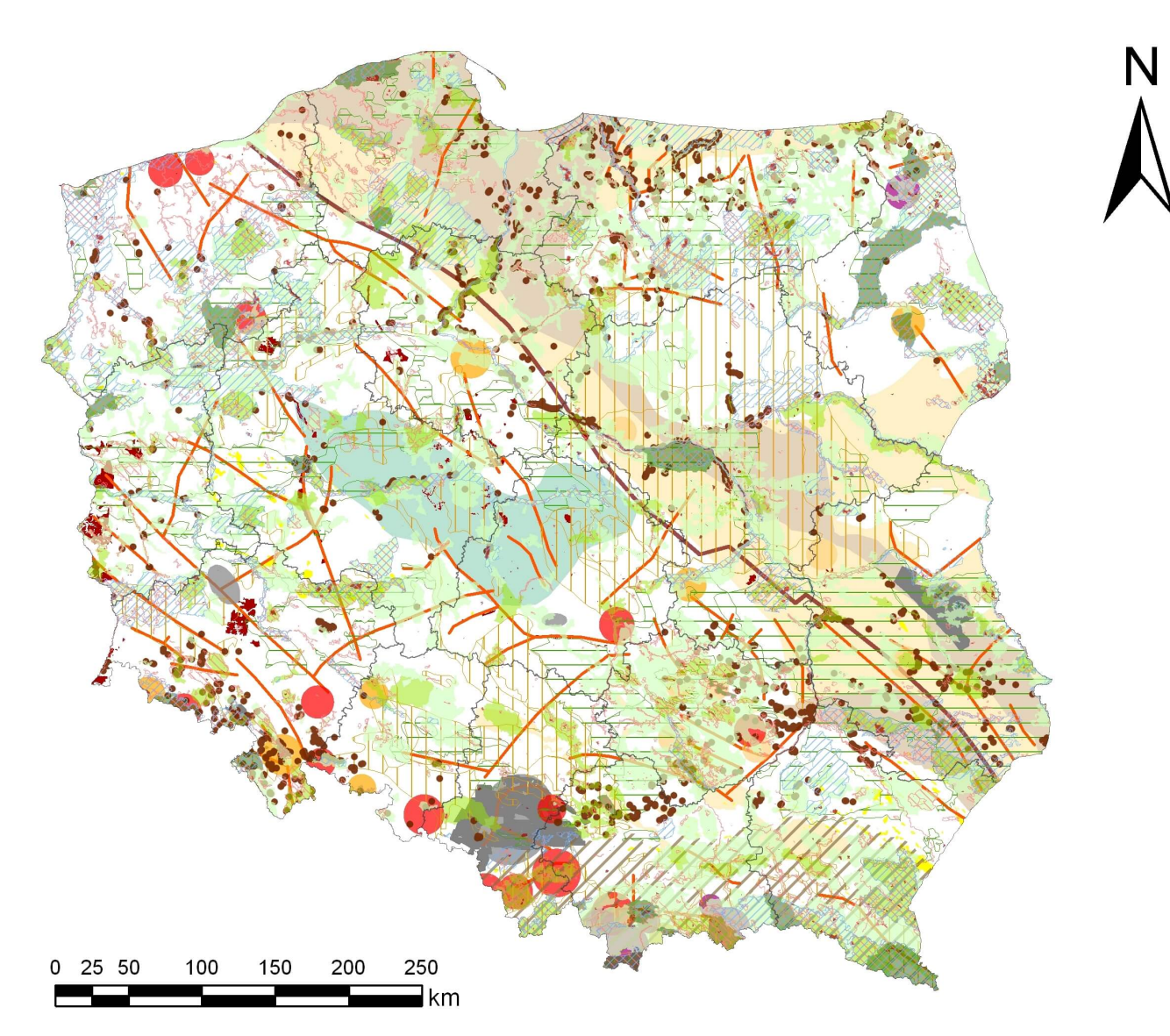

Rys. 1. Obszary ograniczające możliwości lokalizacji składowiska odpadów promieniotwórczych w Polsce

Na przykładzie zamieszczonych niżej map da się zaobserwować, jak różne sposoby prezentacji danych kartograficznych wpływają na postrzeganie treści mapy przez odbiorcę. Na rys. 1 przedstawiono uwarunkowania geoprzestrzenne, które ograniczają możliwość lokalizacji składowisk odpadów promieniotwórczych (SOP) w Polsce. Za elementy ograniczające realizację SOP uznano wszystkie powierzchniowe formy ochrony przyrody. Podobnie potraktowano warstwy wodonośne tzw. głównych zbiorników wód podziemnych (GZWP) z uwagi na ich strategiczne znaczenie w gospodarce wodnej. Do cennych zasobów środowiska zaliczono również złoża kopalin energetycznych oraz obszary potencjalnego występowania gazu ziemnego w łupkach dolnego

paleozoiku. Pozostałe elementy przedstawione na mapie wskazują na naturalne zagrożenia geologiczne utrudniające lub uniemożliwiające bezpieczne posadowienie obiektu budowlanego, takie jak: obecność fliszu karpackiego, który predysponuje obszary do powstawania osuwisk ziemi, miejsca, w których zarejestrowano różnego rodzaju wstrząsy geologiczne, uskoki tektoniczne oraz linia tektoniczna Teisseyre'a-Tornquista. Duża liczba danych i rozbudowana legenda wymagają większej wiedzy i czasu do interpretacji tej mapy. Z kolei na rys. 2 przedstawiono w sposób syntetyczny lokalizację oraz natężenie występowania elementów ograniczających możliwość realizacji inwestycji na danym obszarze, przez co mapa jest bardziej czytelna. Ten sposób prezentacji umożliwia wkomponowanie w treść mapy dodatkowej informacji na temat obszarów o warunkach korzystnych dla lokalizacji SOP.

Za uwarunkowania korzystne przy lokalizacji SOP uznano obecność skał osadowych, magmowych i metamorficznych oraz złoża soli kamiennej i potasowej (rys. 2).

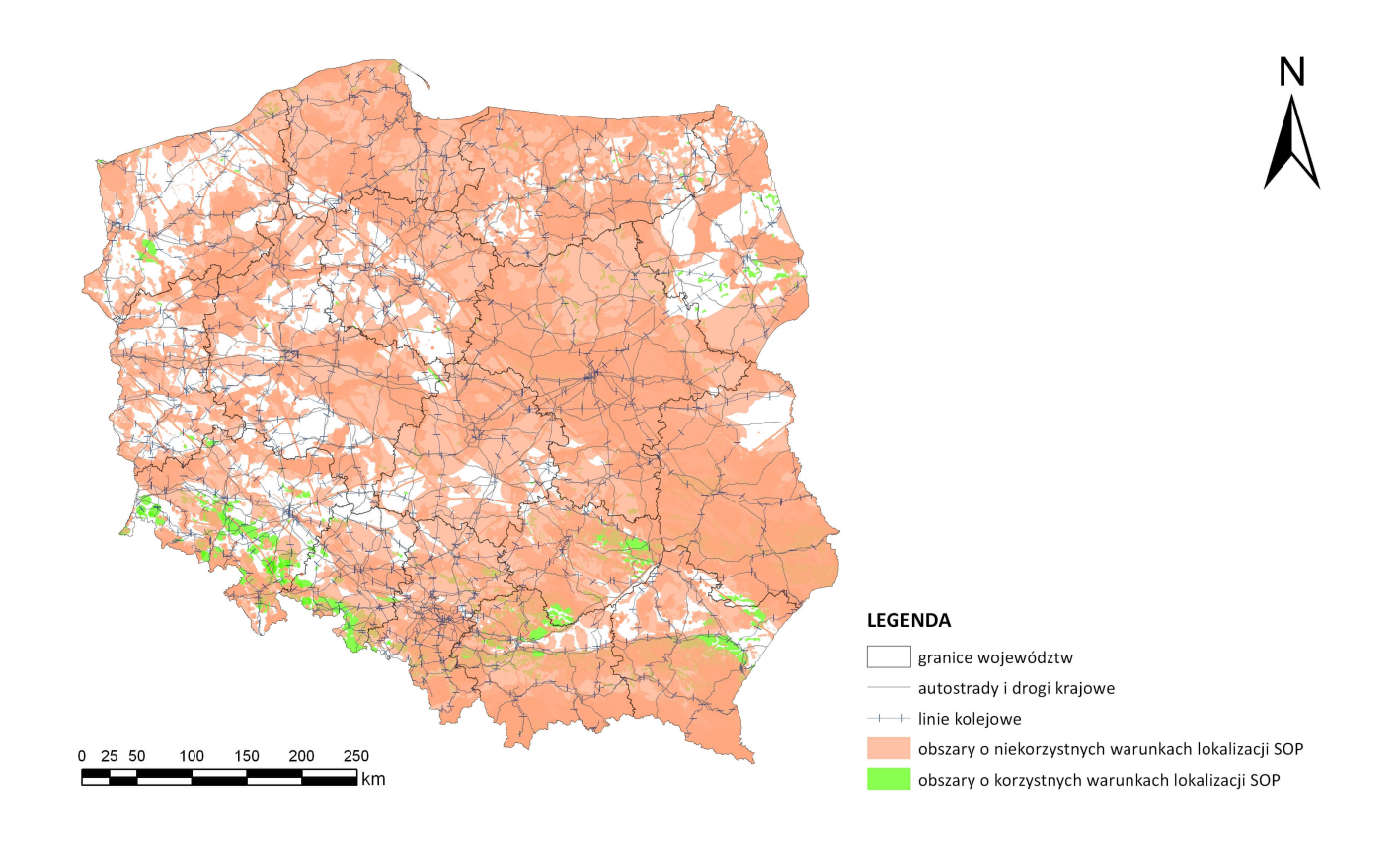

Rys. 2. Obszary o warunkach korzystnych i niekorzystnych dla lokalizacji składowiska odpadów promieniotwórczych w Polsce

Wykorzystanie GIS-u niewątpliwie skraca czas pracy i umożliwia zawężenie obszaru analiz szczegółowych do kluczowych kwestii w danym projekcie. Może to być np. analiza kolizyjności planowanych inwestycji dotyczących infrastruktury liniowej, m.in. energetycznej, z formami ochrony przyrody na danym terenie (rys. 3). Szczegółowe badania należy rozpocząć od ustalenia, na jakim etapie projektowania znajdują się wskazane przedsięwzięcia. Dla wyznaczonych inwestycji liniowych można np. przeanalizować ich lokalizację oraz zidentyfikować ewentualne miejsca konfliktowe z obszarami chronionymi. Jeżeli dana inwestycja jest jeszcze na etapie wariantowania lub też znane są tylko nazwy gmin, w których będzie ona realizowana, stosując odpowiednią symbolizację, takie obszary można również przedstawić na mapie. Kolejny etap prac polega na zidentyfikowaniu rodzaju zagrożeń typowych dla planowanych inwestycji. Należy uwzględnić lokalne uwarunkowania

przyrodnicze, walory i ograniczenia, a w efekcie wyznaczyć możliwe ryzyko dla realizacji inwestycji o określonym przebiegu i parametrach technicznych. Efektem tych analiz powinno być określenie rekomendacji zabezpieczających zachowanie dobrego stanu wszystkich elementów środowiska.

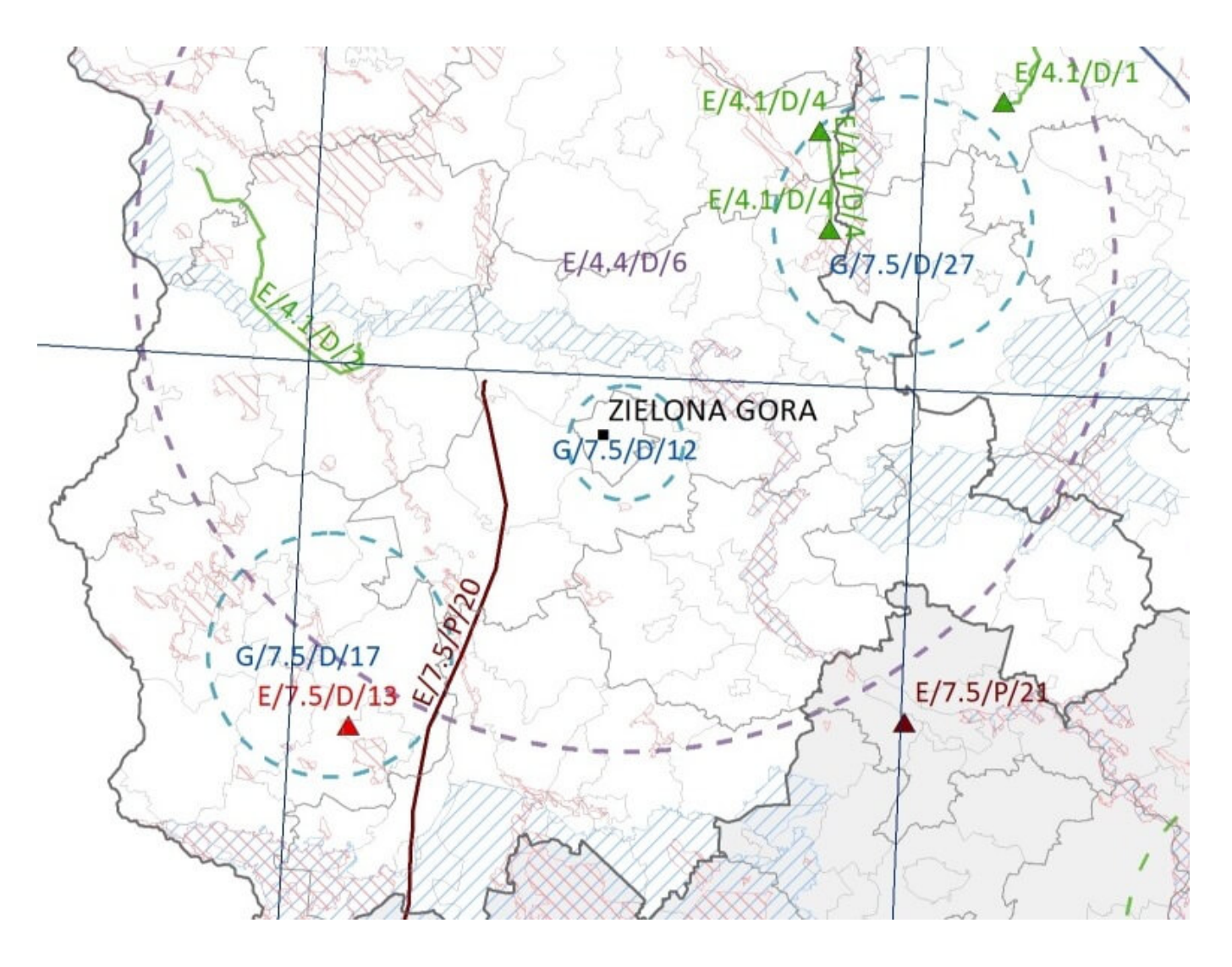

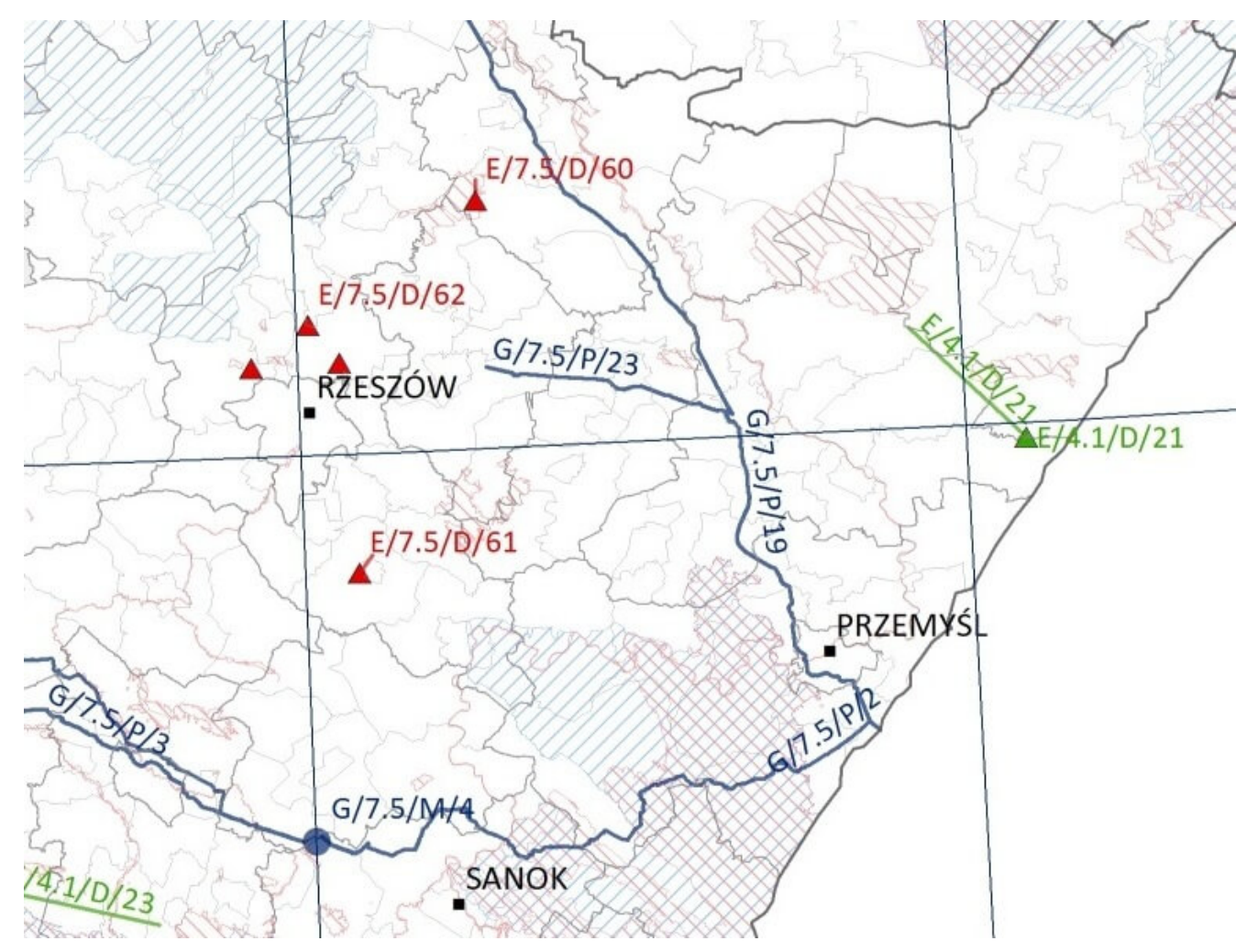

Rys. 3. Fragmenty map prezentujących lokalizację inwestycji na różnych etapach projektowania, planowanych w ramach Project Pipeline na lata 2014-2020 na tle obszarów Natura 2000 w Polsce

Na rys. 3 przedstawione są fragmenty mapy, która zawiera ok. 300 inwestycji energetycznych (liniowych oraz punktowych), których realizację planuje się w latach 2014–2020 w ramach *Project Pipeline*. Kolorem czerwonym zaznaczono linie elektroenergetyczne i stacje elektroenergetyczne (przesyłowe i dystrybucyjne). Niebieskie obiekty to gazociągi (przesyłowe i dystrybucyjne), tłocznie gazu, podziemne magazyny gazu oraz terminal gazowy LNG. Kolor zielony oznacza przyłączenia odnawialnych źródeł energii (OZE) do sieci i stacji elektroenergetycznych. Kolorem szarym oznaczono obszary planowanych przyłączeń mikroźródeł rozproszonych do sieci elektroenergetycznych. Linie przerywane wskazują na obszary, w których powstaną przedsięwzięcia, ale nie jest jeszcze

określona ich dokładna lokalizacja. Każdemu z planowanych przedsięwzięć przypisano unikalny kod, który został przedstawiony na mapie, co ułatwia identyfikację przedsięwzięcia. W tle mapy widoczne są również obszary Natura 2000 i podział administracyjny kraju.

## **GIS to nie tylko mapa – wykorzystanie baz danych przestrzennych**

Warto korzystać ze zgromadzonych w tabelach atrybutów danych również poza oprogramowaniem GIS. Utworzone warstwy tematyczne mogą posiadać rozbudowane tabele z wieloma informacjami. Można je wyeksportować do pliku Excel i przekazać do dalszych prac osobom, które nie pracują w środowisku GIS. Innym sposobem szybkiego i efektywnego wykorzystania informacji z tabel atrybutów jest wygenerowanie dodatkowych warstw elementów wspólnych dla wybranych parametrów, np. dla planowanych inwestycji liniowych i obszarów chronionych Natura 2000 przedstawionych na rys. 3. Uzyskany w ten sposób plik bazodanowy (DBF), zawierający rekordy z informacją o planowanej inwestycji oraz nazwami i kodami obszarów chronionych, z którymi mogą one kolidować, również można odczytać w Excelu. Zamiast żmudnego przeglądania rozbudowanej treści mapy uzyskuje się szybko wynik w postaci wykazu przedsięwzięć, których realizacja może być ograniczona, ze wskazaniem przyczyny tego ograniczenia (np. obszaru Natura 2000, na który ta inwestycja mogłaby negatywnie oddziaływać).

Na kolejnym etapie prac warto wykorzystać **Bazę zagrożeń dla obszarów Natura 2000** (stworzoną przez zespół ATMOTERM SA), która pozwala na wykonywanie bardziej szczegółowych analiz danych zapisanych w tabelach. Metoda ta znacznie przyspiesza identyfikację unikatowych nazw i kodów zagrożeń antropogenicznych określonych w mniej więcej tysiącu Standardowych Formularzy Danych (SDF) dla obszarów Natura 2000 w Polsce. Baza zagrożeń ułatwia pozyskiwanie danych dla pojedynczych obszarów Natura 2000 oraz losowo wybranych grup

tych obszarów. Do arkusza tej bazy można wkleić dowolną listę nazw obszarów Natura 2000, które chcemy przeanalizować, a uzyskanym efektem będzie za każdym razem wykaz wszystkich zagrożeń, jakie wystąpiły w analizowanym zbiorze. Powtarzające się nazwy i kody zagrożeń są automatycznie eliminowane, dlatego też otrzymany wynik można od razu wykorzystać do innych prac. Bazę zagrożeń przygotowano w celu usprawnienia i przyspieszenia pracy konsultantów ds. ochrony środowiska. Może być ona rozbudowywana o kolejne funkcje, w zależności od potrzeb, np. identyfikację gatunków i siedlisk chronionych określonych w formularzach SDF dla poszczególnych obszarów Natura 2000.

### **Podsumowanie**

W artykule przedstawiono jedynie wybrane możliwości wykorzystania GIS-u w pracach konsultanta ds. ochrony środowiska. Wykonane analizy dużej liczby danych przestrzennych w środowisku GIS umożliwiło szybsze i dokładniejsze zidentyfikowanie przedsięwzięć o większym ryzyku dla środowiska.